## スタンダードインターナビ **VXM-224VFi**

クイックスタートガイド

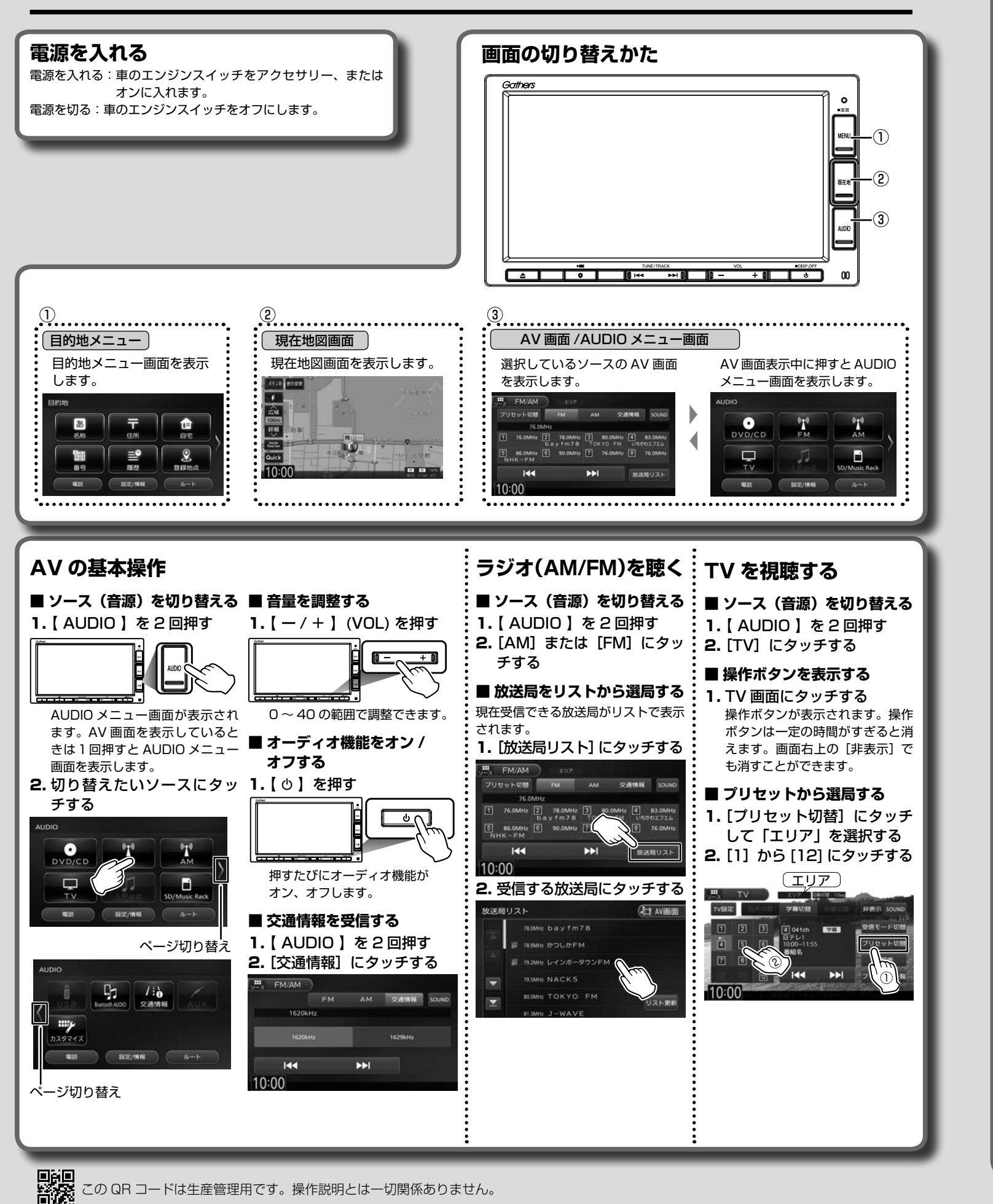

 $(2)$   $(1)$   $(2)$   $(6)$ ■ **Bluetooth オーディオ**

G,

 $H$ 

 $Q$  ALL

 $\times$  ALL

デバイス切り

 $(2)$   $(1)$   $(1)$   $(2)$   $(6)$ 

 $(3)$   $(2)$   $(1)$   $(2)$   $(3)$   $(6)$ 

 $H$  $\mathbf{E}$ 

字幕切開 アングル 非表示 5

HH

0:21:14 / 0:57:03

 $\overline{a}$ 

 $\langle \hat{z} \rangle$ 

ップメニ

 $(2)$   $(1)$   $(4)$   $(2)$   $(5)$ 

п

- $\odot$  [  $\blacktriangleright$ /II ]
- 再生 / 一時停止(ポーズ)します。  $(2)$   $\left[\right]$   $\left[\right]$   $\left[\right]$   $\left[\right]$   $\left[\right]$ 前または次の曲/チャプター/ファ
- イルを選択します。  $③ [E / E]$
- $\overline{4}$  [  $\blacksquare$  ] 再生を停止します。
- ⑤ [ メニュー / トップメニュー ] DVD ディスクのメニューまたは トップメニューを表示します。 ⑥ [ リスト ]
- 再生する曲をリストから選択でき ます。
- **リストから曲を選択する**
- 1. [ リスト ] にタッチする
- 2. 再生するカテゴリーまたは フォルダ、曲にタッチする

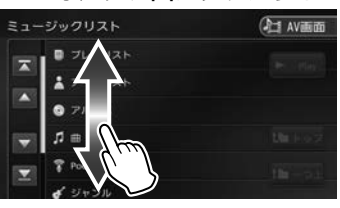

- 1. DVD ディスクメニュー表示 の画面にタッチして [ 表示] にタッチする
- 前または次のフォルダを選択します。 2. く ◇ 冫 にタッチする
	- 3. 各ボタンにタッチして操作 する

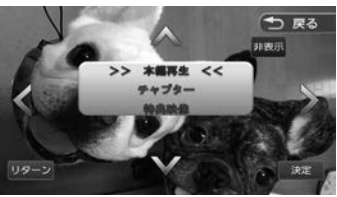

- **</>/V/A:** タッチした方向にメニューのカーソ ルを移動します。
- [リターン]:ディスクメニューの 1 階層上の項目を表示します。

[決定]:選択中の項目を実行します。 [非表示]:操作ボタンを消します。

PART NO. 08A40-PL0-P200-80 PART NO. B5K-0775-00

> DVD ビデオ、USB/SD のビデオファイルを再生中は、画面にタッチする と操作ボタンが表示されます。操作ボタンは一定の時間がすぎると消えます。 画面右上の[非表示]でも消すことができます。

 $10:0$ 

点曲名

 $Q$   $PINIAR$ 

 $27 - 72$ 

 $n - n$ 

 $144$ 

Bluetooth オーディオは初期登録する必要があります。裏面「Bluetooth 機器を登録する」をご覧ください。詳しくは取扱説明書をご覧ください。

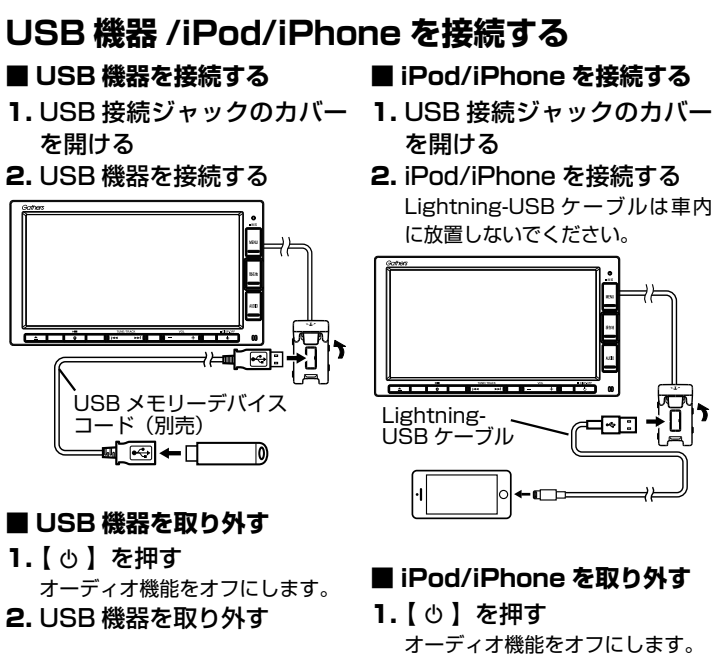

■ **DVD ビデオ**

 $1000$   $\parallel$ 

 $H$  $H$ 

- 2. iPod/iPhone を取り外す
- • USB 接続ジャックの形状や取付位置は、車両によって異なります。
- • USB 機器または iPod/iPhone を使用するときは、USB 接続ジャックにそ れぞれを接続し直す必要があります。

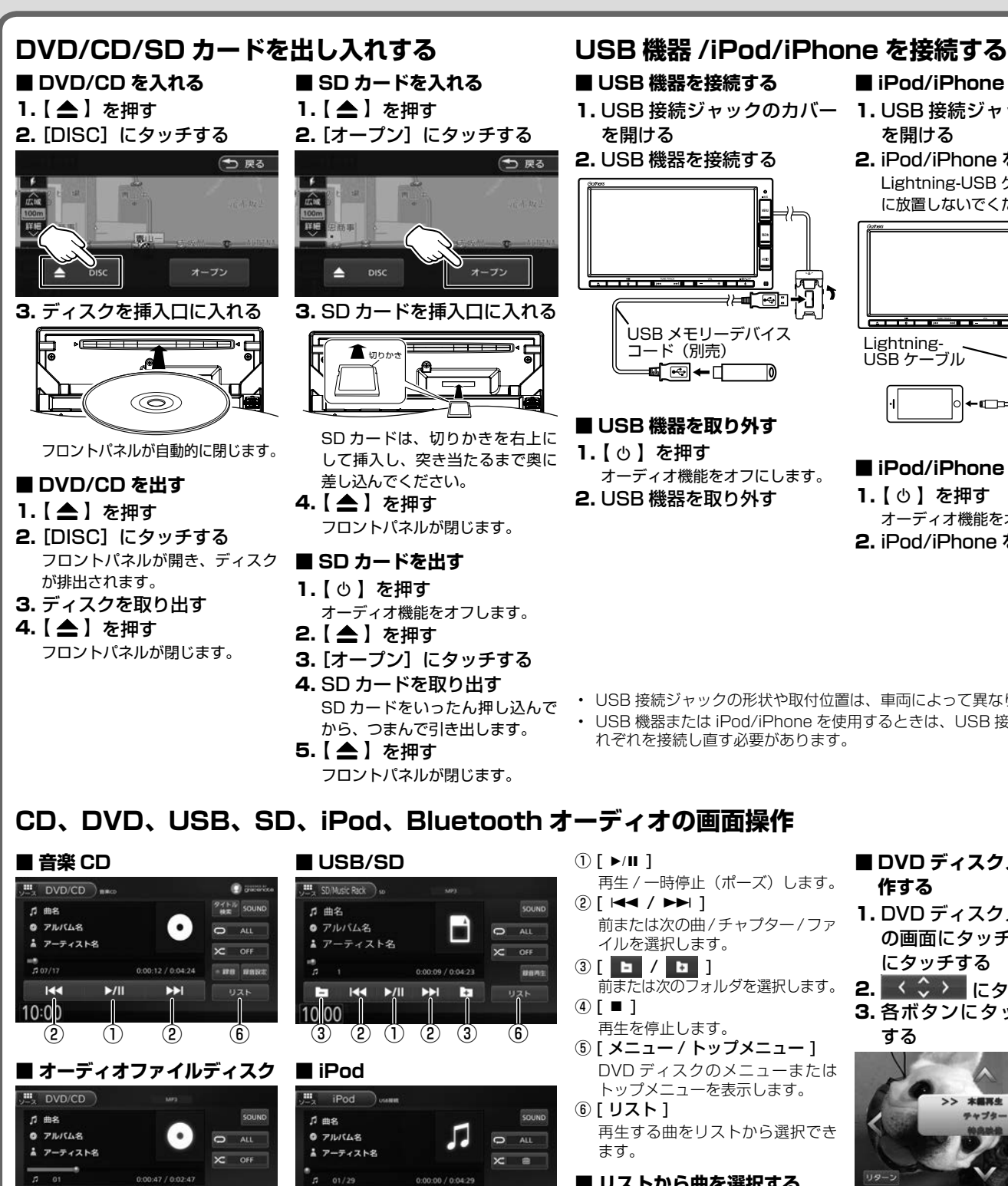

[トップ]:一番上の階層に移動します。 [一つ上]:一つ上の階層に移動します。 [Play]:該当するリストの先頭の ファイルから再生されます。

■ **DVD ディスクメニューを操 作する**

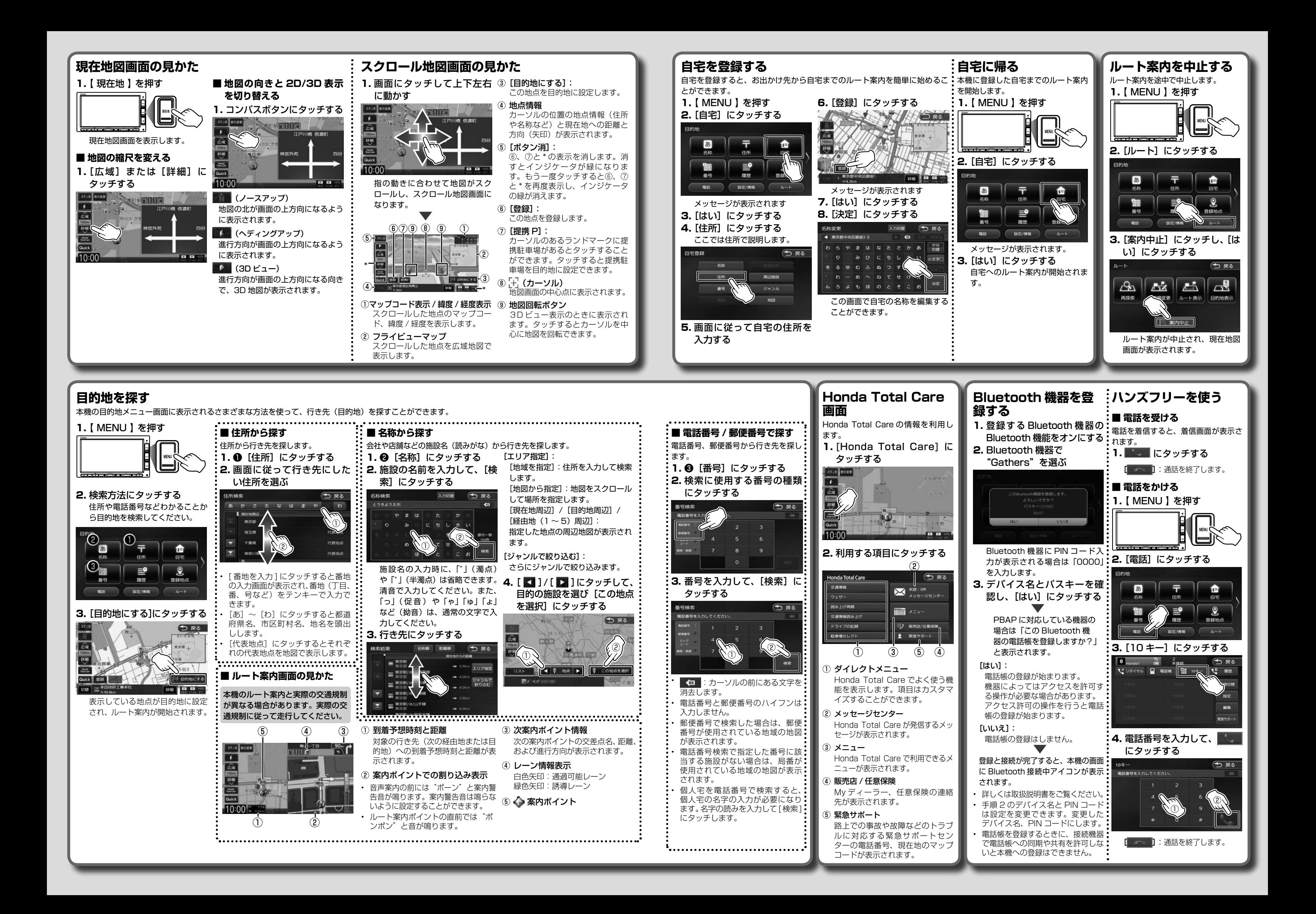